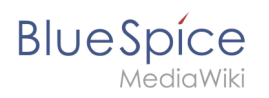

# **Inhaltsverzeichnis**

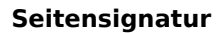

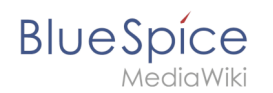

# **Seitensignatur**

Die Erweiterung **SignHere** ermöglicht es, über eine Schaltfläche direkt im Ansichtsmodus einer Seite [MediaWiki Unterschriften](https://www.mediawiki.org/wiki/Help:Signatures/de) zu sammeln.

### Inhaltsverzeichnis

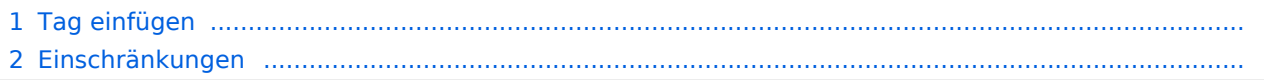

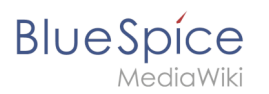

## Tag einfügen

So fügen Sie das Tag ein:

- 1. **Klicken** Sie *Einfügen>Magisches Wort* im visuellen Editor.
- 2. **Wählen** Sie *signhere* aus der Liste der Magischen Wörter.
- 3. **Klicken** Sie *Fertig*, um den Dialog zu schließen.
- 4. **Klicken** Sie *Einfügen* im Unterschriften-Dialog.
- 5. **Speichern** Sie die Seite.

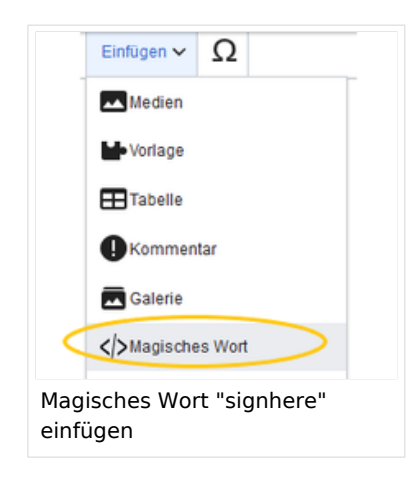

Sobald die Seite gespeichert ist, wird für jeden Benutzer, der die Seite besucht, das Feld *Unterschriften* angezeigt. Durch Klicken auf dieses Feld können Benutzer mit Schreibrechten auf der Seite den Benutzernamen mit Zeitstempel automatisch zum Quelltext der Seite hinzufügen

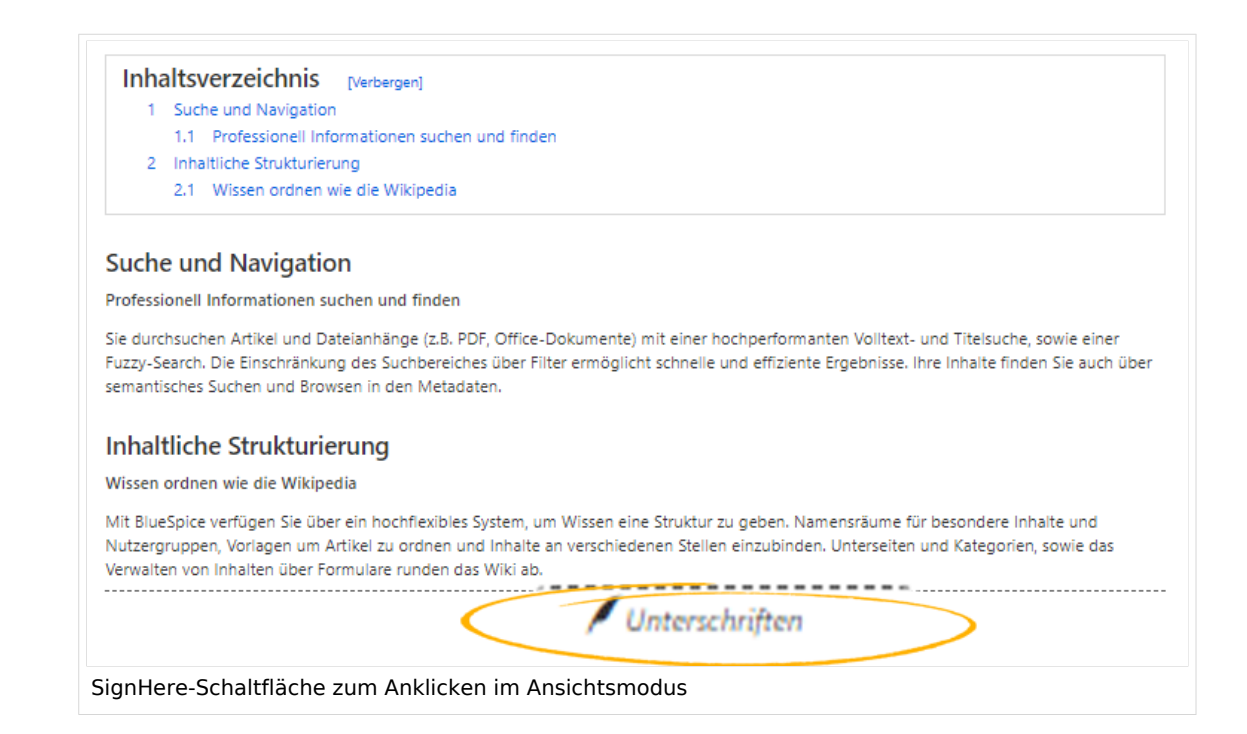

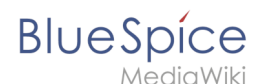

Unterschriften werden in chronologischer Reihenfolge, in der die Benutzer unterschrieben haben, angezeigt.

#### Einschränkungen

Die Frage der Unterschriften-Fälschung ist zu diesem Thema wichtig.

Die Signatur jedes Benutzers wird der Seite in Klartext hinzugefügt, wie dies auch bei Verwendung der integrierten MediaWiki-Signaturfunktion der Fall wäre.

Obwohl es für Benutzer, die die Seite lesen, nicht offensichtlich ist, können alle Benutzer mit Bearbeitungsrechten diese Signaturen ändern, hinzufügen oder entfernen.

Einen gewissen Schutz bietet die Seitenhistorie. Dort wird aufgeführt, wenn Benutzer eine Unterschrift über *Sign-here* hinzugefügt haben.

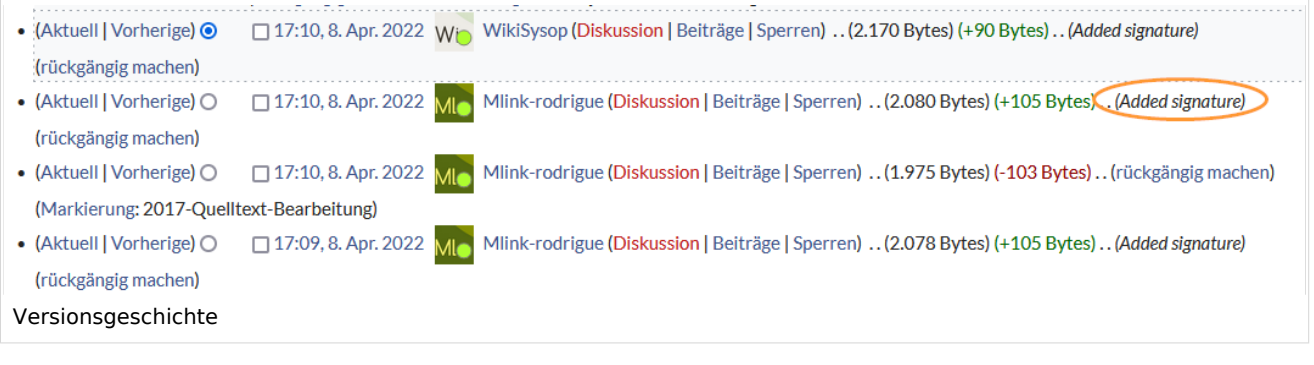

[Technische Referenz: BlueSpiceSignHere](https://de.wiki.bluespice.com/wiki/Referenz:BlueSpiceSignHere)